## **Dual-View DUAL-VIEW-TOUCHSCREEN**

Bei der Option "Dual-View-Touchscreen" handelt es sich um eine Weiterentwicklung des LCD-Bildschirms, die es ermöglicht, zwei getrennte Anzeigemodi für Fahrer und Beifahrer anzuzeigen.

Aufgrund rechtlicher Beschränkungen ist dem Fahrer das Betrachten beweglicher Bilder, z. B. von TV- und Videoformaten, unter Umständen nicht erlaubt, solange sich das Fahrzeug in Bewegung befindet.

## **FUNKTIONSWEISE VON DUAL-VIEW**

Die unterschiedlichen Betrachtungswinkel von Fahrer und Beifahrer sorgen dafür, dass keiner von beiden die vollständige Anzeige des anderen sehen kann. Es besteht jedoch ein optimaler Betrachtungswinkel von 30 Grad, an dem keine Überschneidung der Bilder wahrnehmbar ist. Die Überschneidung der Bilder wird umso wahrscheinlicher, desto näher der Betrachter aus dieser Position zur Mitte bzw. den Seitenrändern des Bildschirms rückt. Bei der normalen Verwendung von Dual-View ist eine Bildüberschneidung unwahrscheinlich.

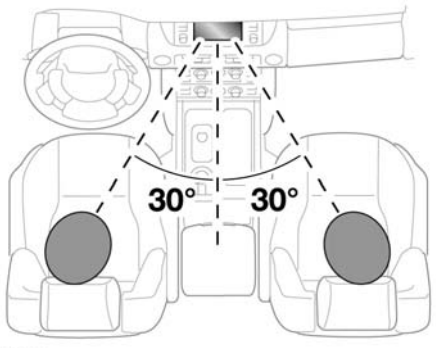

SL1657

Die Beifahrer auf den Rücksitzen können unter Umständen beide Ansichten sehen, wenn Dual-View aktiviert ist.

## **AUSWAHL VON DUAL-VIEW**

Nach dem Einschalten der Zündung oder dem Einschalten des Audiosystems, nachdem dieses zuvor ausgeschaltet war, ist die Gesamtbildschirmanzeige die Standardansicht.

Zur Auswahl von Dual-View die Taste "Dual-View" auf der Armaturenbretteinfassung drücken. Siehe **[115,](https://topix.landrover.jlrext.com:443/topix/service/procedure/177987/PDF/31a0b213-bfd4-4bc0-b23f-956ae9aa539f/de_DE?#pagemode=none&toolbar=0&statusbar=0&messages=0&navpanes=0&view=FitH&page=1) [TOUCHSCREEN -](https://topix.landrover.jlrext.com:443/topix/service/procedure/177987/PDF/31a0b213-bfd4-4bc0-b23f-956ae9aa539f/de_DE?#pagemode=none&toolbar=0&statusbar=0&messages=0&navpanes=0&view=FitH&page=1)**

#### **[AUDIO-/VIDEO-BEDIENELEMENTE](https://topix.landrover.jlrext.com:443/topix/service/procedure/177987/PDF/31a0b213-bfd4-4bc0-b23f-956ae9aa539f/de_DE?#pagemode=none&toolbar=0&statusbar=0&messages=0&navpanes=0&view=FitH&page=1)**.

Erneut drücken, um das Dual-View-Menü **Optionen** anzuzeigen. Von hier aus kann eine Änderung an der Anzeigequelle vorgenommen oder Dual-View abgebrochen werden.

Bei vorheriger Wiedergabe einer TV- oder Videoformatquelle wird die gleiche Videoquelle angezeigt.

# **DUAL-VIEW-BEDIENMENÜ**

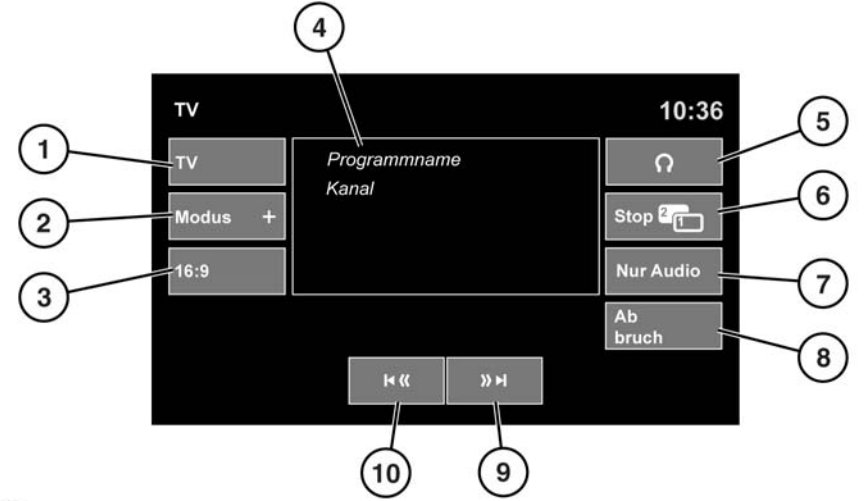

SL1967

**1.** Auswählen, um Dual-View abzubrechen und zum Menü für die aktuelle Videoquelle (TV, DVD) zurückzukehren.

*Hinweis: Der Vorschaubildschirm wird deaktiviert, während sich das Fahrzeug bewegt.*

- **2.** Auswählen, um eine Liste aller aktuell verfügbaren Videoquellen anzuzeigen. Die entsprechende Schaltfläche berühren, um eine alternative Quelle auszuwählen. Daraufhin wird das Bedienelementmenü für diese Quelle angezeigt.
- **3.** Auswählen, um das Bildformat zu ändern (4:3, Zoom, 16:9). Das nächste verfügbare Format wird auf der Schaltfläche angezeigt.
- **4.** Informationen zur aktuellen Videoquelle (z. B. TV-Kanal und Programm-Name).
- **5.** Auswählen, um den drahtlosen Kopfhörerausgang für den Beifahrer ein- bzw. auszuschalten.
- **6.** Auswählen, um Dual-View abzubrechen: Der Touchscreen kehrt zu dem Menü zurück, das zur Zeit vom Fahrer benutzt wird.
- **7.** Auswählen, um die Audiowiedergabe für die Videoquelle beizubehalten, während die Anzeige zu dem Menü zurückkehrt, das zur Zeit vom Fahrer benutzt wird.
- **8.** Auswählen, um das Dual-View-Bedienelement-Einblendfenster zu schließen.
- **9.** Suchlauf vorwärts: Auswählen, um den nächsten Kanal auf der Kanalliste oder den nächsten Titel auf CD oder DVD anzuzeigen.
- **10.** Suchlauf zurück: Auswählen, um den vorherigen Kanal auf der Kanalliste oder den vorherigen Titel auf CD oder DVD anzuzeigen.

### **DUAL-VIEW-TV-BETRIEB**

Es stehen zwei Methoden für das Umschalten eines TV-Senders während der Fahrt zur Verfügung:

**1.** Die Dual-View-Taste drücken, um das Bedienmenü anzuzeigen. Mit den Schaltflächen (**9**) oder (**10**) einen alternativen Kanal auswählen und anschließend das Vorschaubild (**4**) berühren, um zum Vollbildschirm zurückzukehren.

**2.** Die Taste **MODUS** am Lenkrad wiederholt drücken, um TV auszuwählen. Die Taste "Vorwärts" bzw. "Zurück" drücken, um die voreingestellten Sender nach oben bzw. unten durchzublättern. Es wird die Sendernummer und nach einer kurzen Pause der TV-Sender angezeigt.

*Hinweis: Nicht alle Kanäle sind mit TV-Sendern belegt. Einige Kanäle senden nur zu bestimmten Zeiten, während andere durchgehend rund um die Uhr senden.*

### **DUAL-VIEW-VIDEOBETRIEB**

Bei Beginn der Wiedergabe eines Videoprogramms wird auf dem Bildschirm ein Hauptmenü mit Informationen über das Videoprogramm und seinen Inhalt angezeigt.

*Hinweis: Informationen und Stil können aufgrund unterschiedlicher Videomedienformate variieren.*

*Hinweis: Ist das ausgewählte Videomedium CD oder DVD, wird eine Schaltfläche "Wiedergabe/Pause" zwischen den Suchschaltflächen (9) und (10) angezeigt.*